第 35 回数値流体力学シンポジウム 実行委員会

- 1. はじめに 今年度の数値流体シンポジウムは完全オンライン開催となり,講演室については Zoom を利用します.講演会参加に際し,以下の注意事項を事前にご確認ください.ご不明な 点等ございましたら、実行委員会までお問い合わせください.
- 2. オンライン講演室の概要

一般講演のオンライン講演室は, Web 会議サービス Zoom を利用し, A室から E 室ま での 5 室を開設します. 各講演室への接続リンクについては別途会議ホームページで お知らせいたします.

- 会場係が 1 名講演室に入室し、セッション運営の補佐やタイムキーパーの業務を 行います.トラブルの際には会場係までお願いします.
- **●** 参加者同士のコミュニケーション促進やセッション後の活発な議論のため、Zoom の講演室とは別に Remo による談話室(兼企業展示室)を開設しています. セッ ション終了後,講演者や参加者との活発な議論のため,談話室を積極的にご利用く ださい.(Remo の利用方法は別資料でご案内します)
- 3. Zoom 入室後の流れ
	- 入室後、ご自分の表示名を "氏名(所属)"としてください.(操作方法は後述)
	- 質疑応答につきまして、質問の意思表示は挙手機能(操作方法は後述)およびチャ ット機能をご利用ください. セッション運営は座長に一任しておりますので,座長 から発言の許可があると思います. 質問が終了したら、マイクが OFF になってい るかご留意ください.
- 4. 禁止事項
	- **●** シンポジウム参加用の URL やパスワードを非参加者に開示・拡散することを禁 止します.
	- 発表者および実行委員会の許諾無しに発表内容の録音・録画・スクリーンショット などを含む撮影およびそれらの転用・再配布は,厳に慎んでいただくようお願い致 します.
- 5. 問い合わせ先

第 35 回数値流体力学シンポジウム実行委員会 cfd35-admin@grp.tohoku.ac.jp

## Zoom 操作方法の補足説明

● 自分の表示名の変更

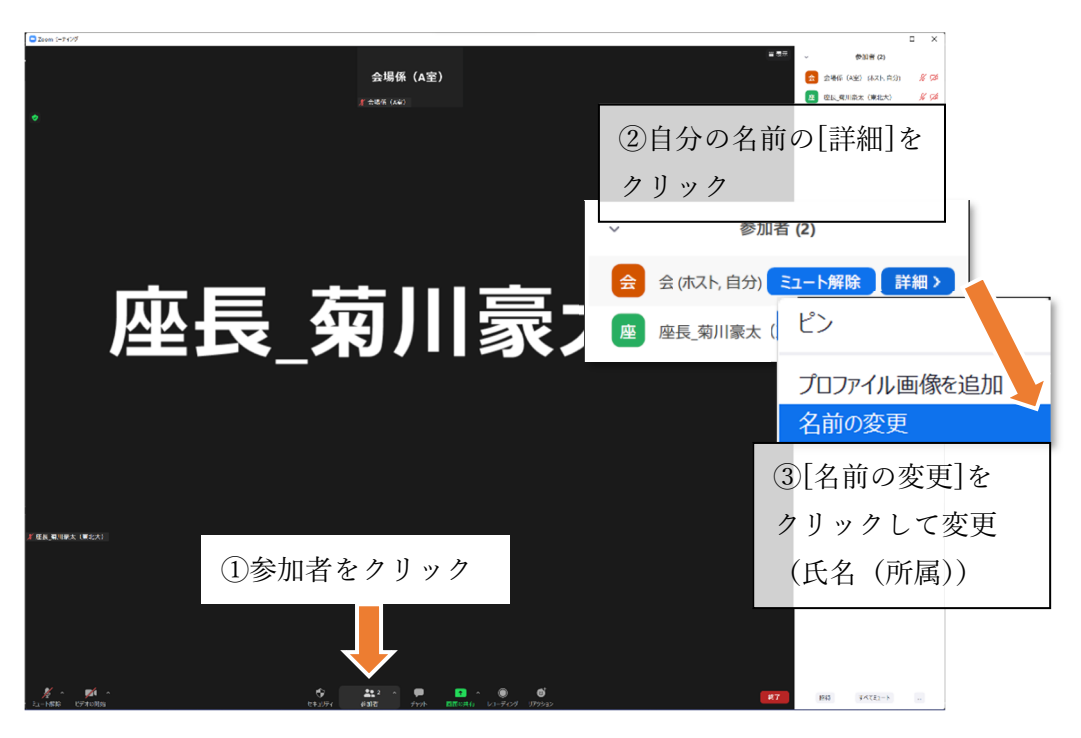

挙手の方法,確認

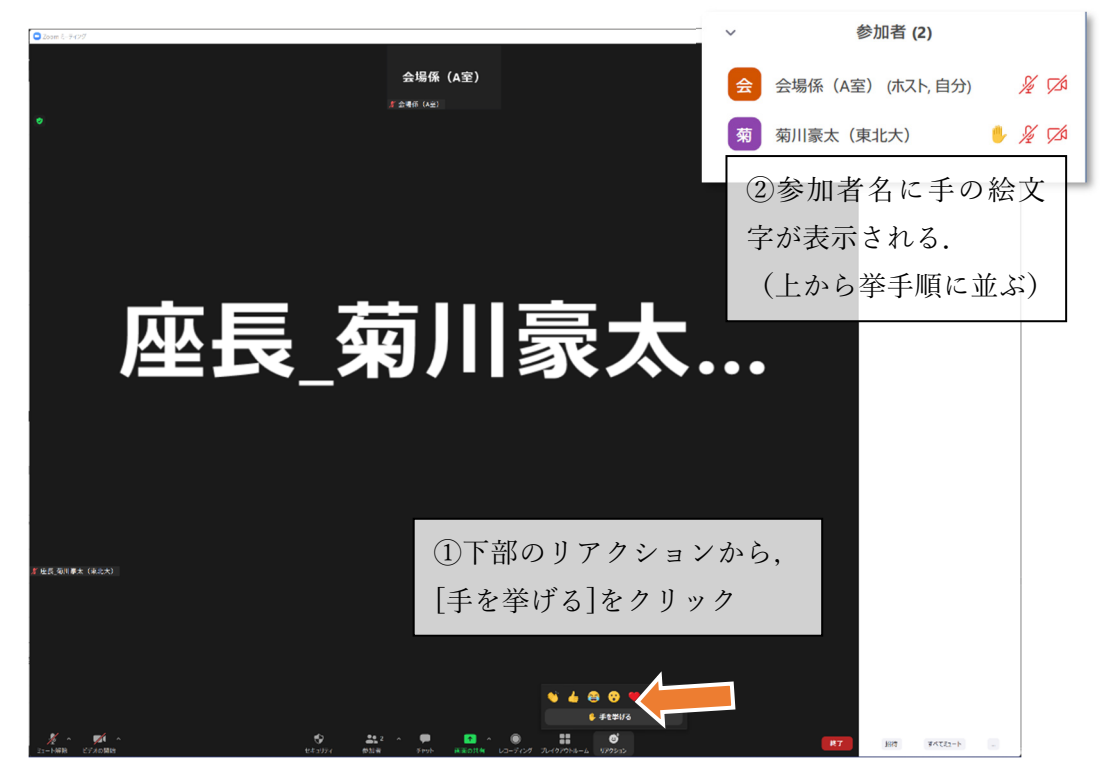